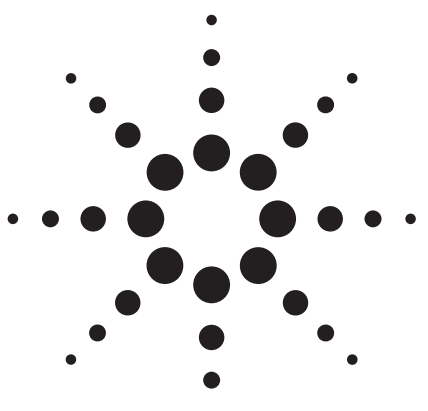

**Agilent E4406A Vector Signal Analyzer Performance Guide Using 89601A Vector Signal Analysis Software**

Application Note

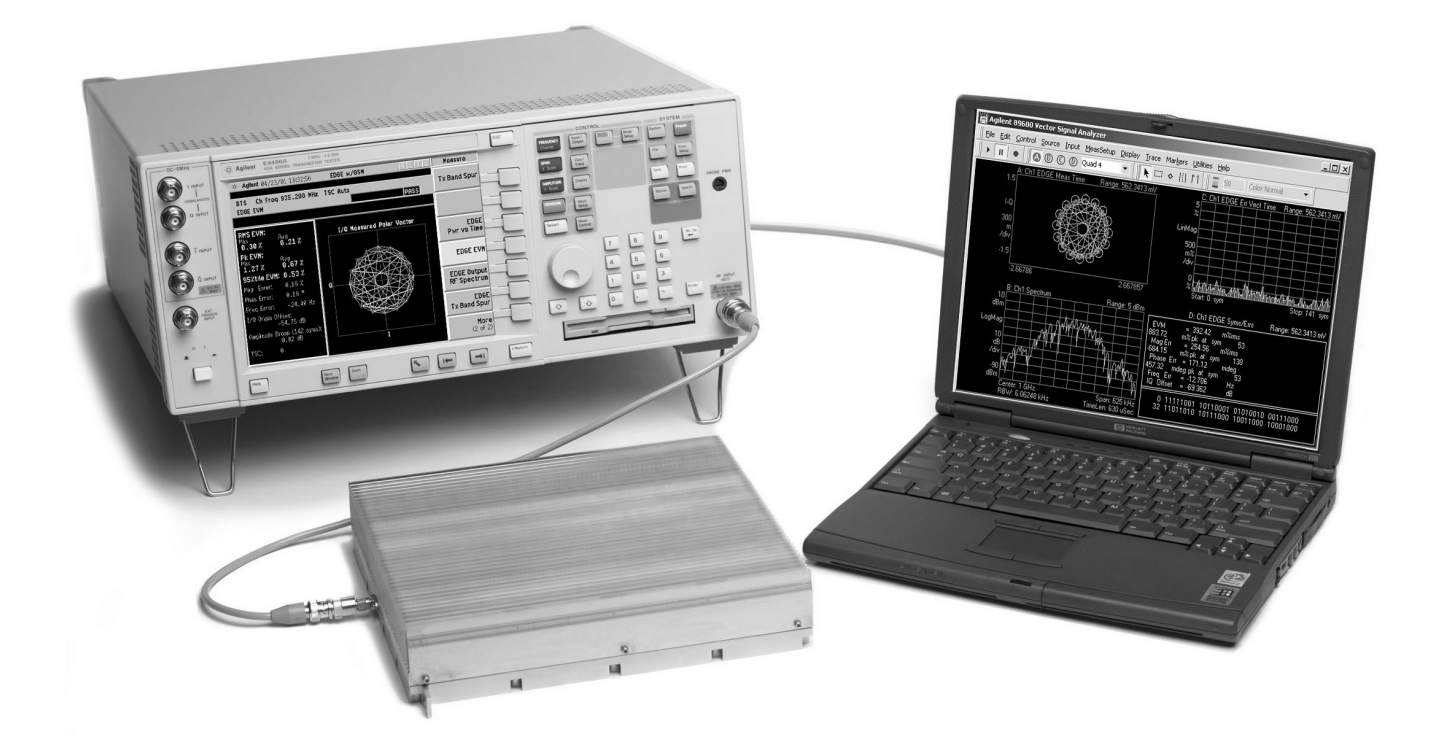

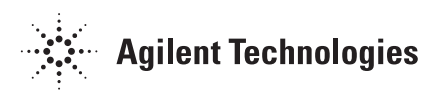

## **Table of Contents**

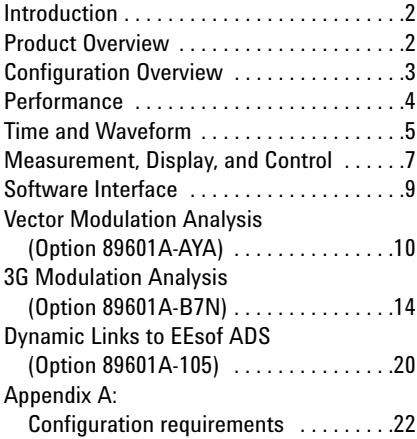

## **Introduction**

This guide characterizes the performance of the E4406A vector signal analyzer (VSA) and the 89601A vector signal analysis software combination. Together, these tools provide you both the flexible digital demodulation and analysis capabilities of the 89601A software and the standards-based one-button test capabilities of the E4406A. This teaming provides fast accurate testing for compliance to wireless specifications and tools to analyze the design if it fails to meet the specification.

### **Product Overview**

### **E4406A VSA**

The E4406A VSA is a full-featured transmitter tester designed to meet the test needs of wireless equipment developers and manufacturers. Its easily configured one-button measurements feature simple, straightforward menu structures to activate and control built-in standardsbased tests. A variety of 2G and 3G communications standards including W-CDMA, 1xEV-DO, TD-SCDMA, cdma2000, cdmaOne, EDGE, and GSM are supported.

### **89601A software**

The 89601A vector signal analysis software is the heart of the 89600 series PC-based VSAs. This software provides flexible tools for demodulating and analyzing even the most advanced digital formats, whether or not they are defined by an established standard. The features include variable block size signal acquisition with user-selectable pulse search and synch words, and a user-controllable adaptive equalizer.

User-selectable filter types include cosine (raised and square-root raised), Gaussian, and low-pass, all with user-selectable alpha/BT. Supported modulation formats for both continuous and burst carriers include FSK (2, 4, 8, and 16 level), BPSK, QPSK, OQPSK, DQPSK, D8PSK, π/4DQPSK, 8PSK, QAM (16 to 256 level), and VSB (8 and 16 level), EDGE and MSK.

In addition, the 89601A software provides signal capture and analysis features, the capability to download signal capture files for playback through a signal generator, highspeed spectrogram displays, and cross–channel measurement results.

### **E4406A/89601A combination**

In the E4406A/89601A combination, the E4406A standards-based tests determine if a device under test (DUT) meets the requirements of the specification. If it does not, the 89601A software provides the modulation quality and error analysis tools to determine why the DUT failed.

The combination can measure active signals or signals captured in the E4406A memory. The E4406A alone or the E4406A/89601A combination can examine the signal. Switching between the two modes is facilitated by a quick disconnect/restart menu selection in the 89601A user interface.

The 89601A software runs on a PC connected to the E4406A, via LAN or GPIB, and provides hardware control, modulation analysis, and complete results displays. The controls and display of the E4406A are disabled while operating with the 89601A software.

## **Configuration Overview**

The E4406A/89601A combination requires an E4406A VSA, the 89601A software with the vector signal analysis Option 89601A-100 and a PC with a LAN or GPIB interface card. Detailed configuration requirements for each item in the combination are provided in Appendix A.

### **Feature availability**

When the E4460A VSA is controlled by 89601A series VSA software, users have control of the following features of the spectrum analyzer using the software:

**Frequency:** The center frequency will be displayed on the 89601A software GUI

**Span:** ≤ 8 MHz

- **Input attenuator and ADC gain:**  available indirectly through the input range feature of the 89601A software
- **Triggering:** IF magnitude, external front/rear, hold-off, level, delay, and slope
- **External reference:** Selectable frequency **Calibration**

**Overload detection Baseband operation**

In addition, you can gain immediate, direct access to all of the E4406A series spectrum analyzer's features by using the disconnect capability on the VSA software's control menu.

When the 89601A software is used with a E4406A VSA, almost all of the features of the software and its options are available.

### These include:

- recording of time waveforms, allowing you to re-analyze signals and store them for future compar– isons
- complete set of of vector signal analysis and modulation analysis measurements and results
- flexible marker capabilities, including time gating, integrated band power, and offset (delta) markers
- flexible displays, including multiple trace displays, spectrogram, constellation, eye diagram, and error screens with powerful scaling
- link to the Agilent ESG Series' signal source for integrated control of source signals
- complete save and recall of your signals, trace data, and measurement screens
- easy cut and paste to other PC applications

The 89600 VSA software's swept spectrum application is not supported.

## **Performance1**

The following is a summary of the features and capabilities provided by the E4406A/89601A combination. These are nominal values; they are not warranted.

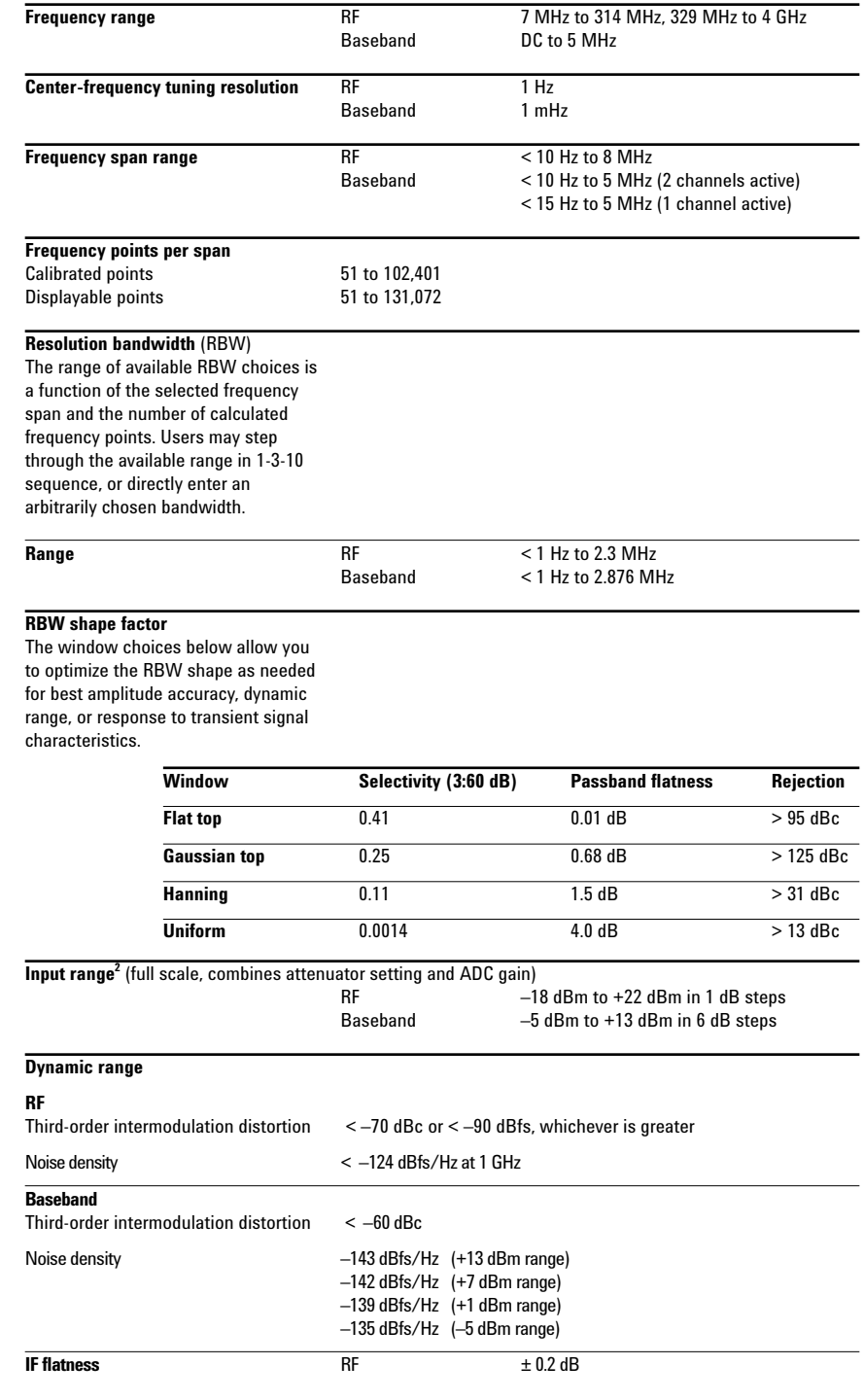

<sup>1.</sup> All RF-related values are using the E4406A with digital IF part number E4440–60025. Refer to the E4406A datasheet for more information.

<sup>2.</sup> For RF input E4406A ADC gain is set to +18 dB and attenuator is set to [18 + 89601A range (in dBm)] dB.

## **Time and Waveform Baseband versus zoom measurements**

These two signal processing modes affect the appearance and the duration of input waveforms as they are captured and displayed on the 89600 VSAs.

Most 89600 measurements are made with a non-zero start frequency, also called the *zoom* mode. In these cases, the time domain display shows a complex envelope representation of the input signal – that is, the magnitude and phase of the signal relative to the analyzer's center frequency. This provides powerful capability to examine the baseband components of a signal without the need to first demodulate it.

*Baseband* mode refers to the special case where the measurement span begins at 0 Hz. Here, the input signal is directly digitized, and the waveform display shows the entire signal (carrier plus modulation), very much as an oscilloscope would.

### **Time record characteristics**

In the 89601A software, measurements are based on time records. For example, blocks of waveform samples from which time, frequency, and modulation domain data is derived. Time records have these characteristics:

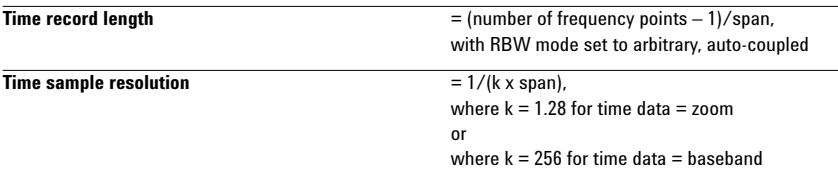

### **Time capture characteristics**

In time capture mode, the 89601A software captures the incoming waveform in real time (i.e. gap-free) into high-speed time capture memory. This data may then be replayed through the software at full or reduced speed, saved to mass storage, or transferred to another software application.

When post-analyzing the captured waveform, users may adjust measurement span and center frequency in order to zoom in on specific signals of interest, as long as the new measurement span lies entirely within the originally captured span.

### **Time capture memory size RF** 900 k samples, complex

During time capture, and for spans below 1.55 MHz Baseband 900 k samples real, per (775 kHz for baseband operation) the analyzer is (775 kHz for baseband operation) the analyzer is internally set to the next highest cardinal span zoom available in the E4406A that equals or exceeds the currently displayed frequency span. For spans above 1.55 MHz the analyzer span is set to 8 MHz.

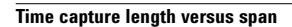

(For RF mode only)

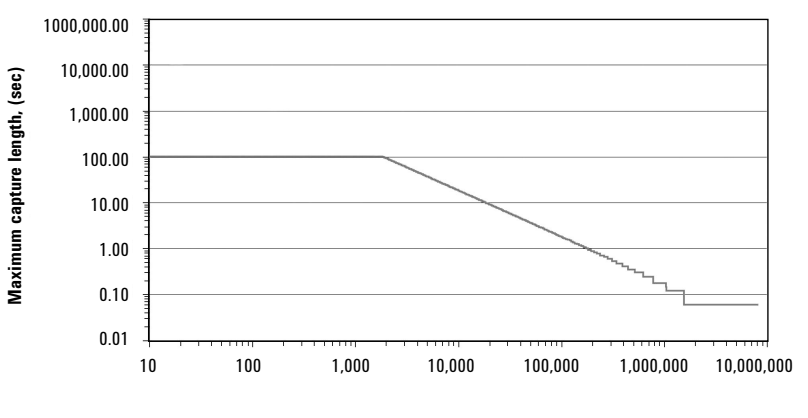

**Frequency span (Hz)**

## **Measurement, Display, and Control**

### **Triggering**

**Average types**

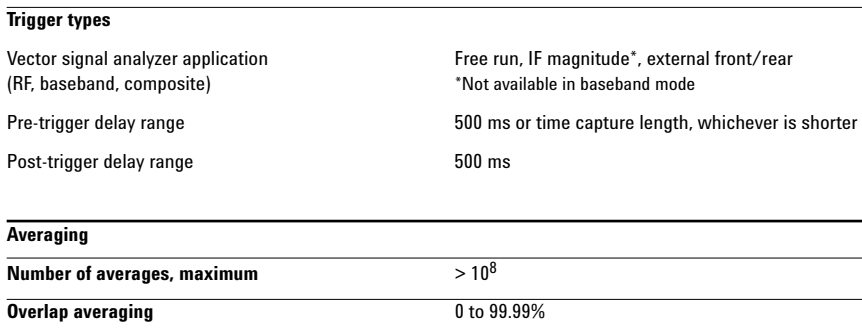

Vector signal analyzer application rms (video), rms (video) exponential, peak hold, time, time exponential

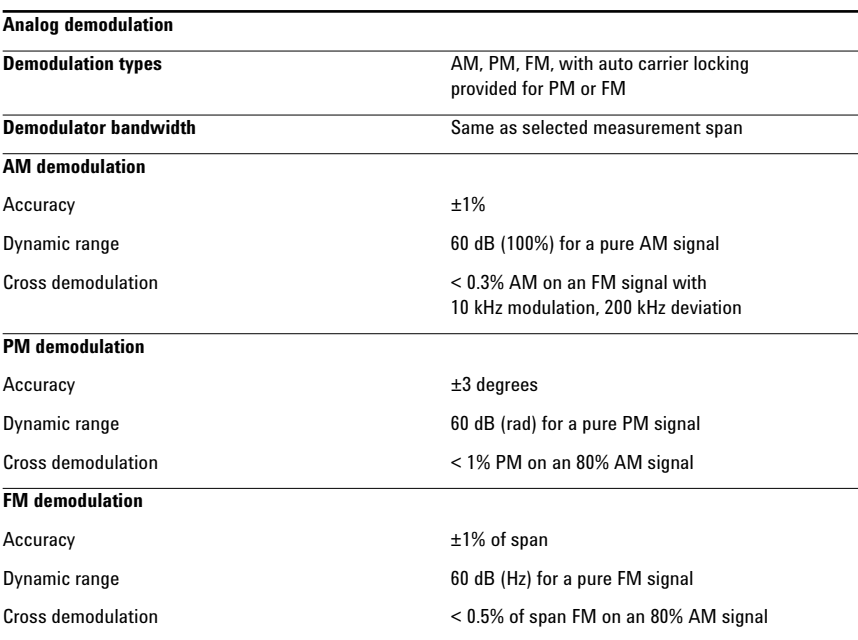

### **Time gating**

Provides time-selective frequency-domain analysis on any input or analog demodulated time-domain data. When gating is enabled, markers appear on the time data; gate position and length can be set directly. Independent gate delays can be set for each input channel. See time specifications for main time length and time resolution details.

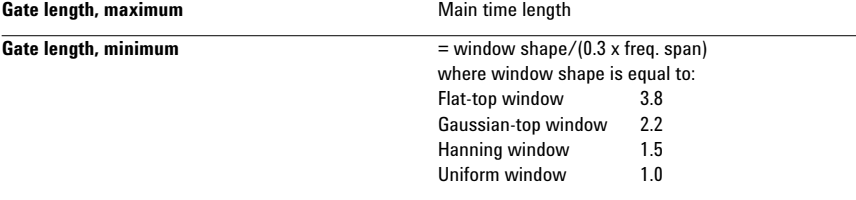

### **Marker functions**

Peak signal track, frequency counter, (RF band only) band power.

### **Band power markers**

Markers can be placed on any time, frequency, or demodulated trace for direct computation of band power, rms square root (of power), C/N, or C/No, computed within the selected portion of the data.

### **Trace math**

Trace math can be used to manipulate data on each measurement. Applications include user-defined measurement units, data correction, and normalization.

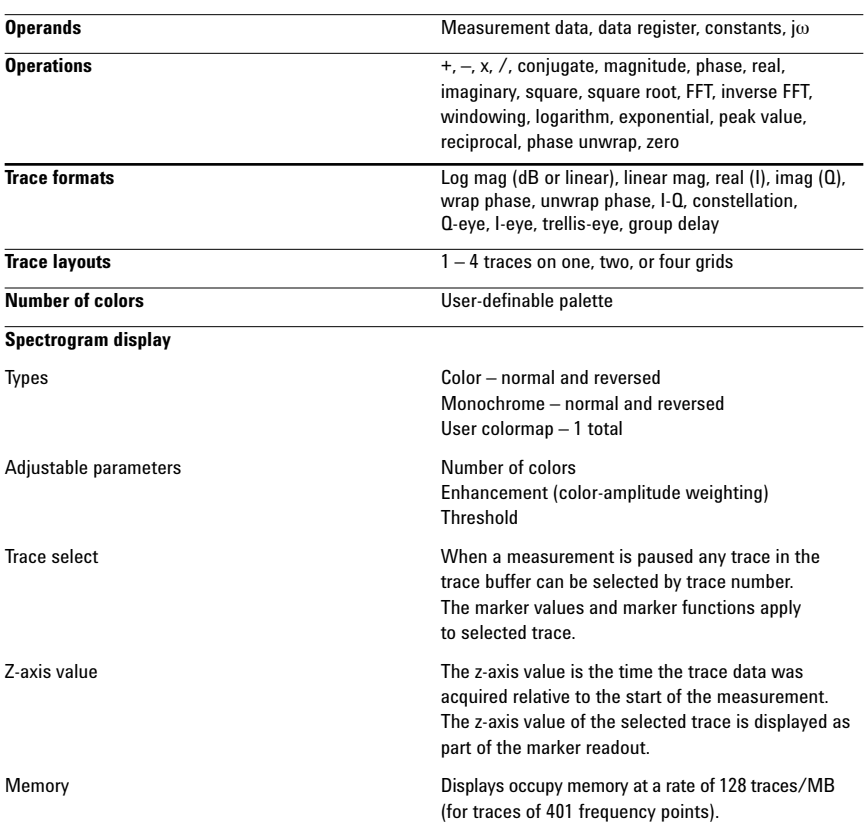

## **Software Interface**

The 89601A software appears to other Windows® software as an ActiveX® object. Implemented according to the industry-standard Component Object Model (COM), the software exposes a rich object model of properties, events, and methods, as fully described in the 89601A documentation.

Software development environments that are capable of interacting with COM objects include Agilent VEE, Microsoft® Visual Basic®, Microsoft Visual C++®, MATLAB®, National Instruments® LabVIEW, and others.

In addition, many end-user applications are able to interact directly with COM objects, using built-in macro languages such as Visual Basic for Applications (VBA). For example, in Microsoft Excel®, a VBA macro could be used to set up the instrument, collect the measurement data, and automatically graph the results.

### **Macro language**

The 89601A's built-in Visual Basic Script interpreter allows many types of measurement and analysis tasks to be easily automated. Scripts may be developed using any text editor, or may be recorded automatically from a sequence of menu selections. Completed scripts may be named and integrated onto the analyzer's toolbar, allowing them to be launched with a single button press.

### **Remote displays**

To operate the 89601A/E4406A combination or view its displays from a remote location, the use of commercially-available remote PC software such as Microsoft NetMeeting® or Symantec pcAnywhere® is recommended. The 89601A software can also operate E4406A remotely via LAN networking.

### **Remote programming**

Beginning with Microsoft Windows NT® 4.0, COM objects on one PC are accessible from software running on another PC. This capability, known as Distributed COM (DCOM), makes the 89600 object model fully programmable from any other PC having network connectivity to the analyzer's host PC.

### **File formats**

For storage and recall of measured or captured waveforms, spectra, and other measurement results:

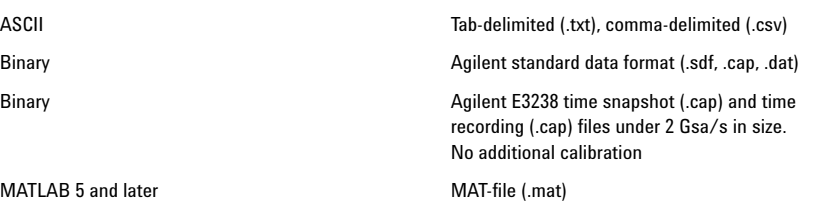

### **Source**

In source mode the 89601A software can control a signal generator via GPIB or LAN. Control is provided via the VSA GUI. Frequency and level control of CW signals is provided. Arbitrary signals may be downloaded from the time capture memory to the signal generator for replay. The same time record may be played over and over contiguously. A window function can be applied to smooth start-up and finish of replay.

Compatible sources ESG-D or ESG-DP (firmware version B.03.50 or later),

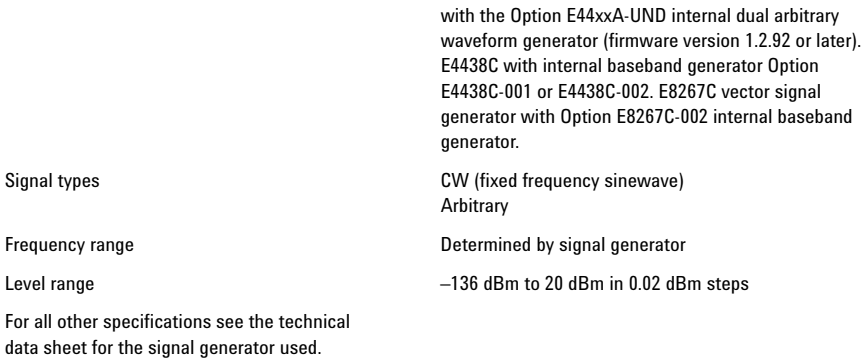

## **Vector Modulation Analysis**

**(Option 89601A-AYA)**

## **Signal acquisition** Note: Signal acquisition does not require an external carrier or symbol clock. **Data block length** Adjustable to 4,096 symbols **Samples per symbol**  $1-20$ **Symbol clock** Internally generated **Carrier lock** Internally locked **Triggering** Single/continuous, external, pulse search (searches data block for beginning of TDMA burst and performs analysis over selected burst length) **Data synchronization** User-selected synchronization words **Supported modulation formats Carrier types** Continuous and pulsed/burst (such as TDMA) **Modulation formats** 2, 4, 8, and 16 level FSK (including GFSK) MSK (including GMSK) QAM implementations of: BPSK, QPSK, OQPSK, DQPSK, D8PSK,  $\pi$ /4DQPSK, 8PSK,  $\frac{3\pi}{8}$ 8PSK (EDGE) 16QAM, 32QAM, 64QAM, 128QAM, 256QAM (absolute encoding) 16QAM, 32QAM, 64QAM (differential encoding per DVB standard) 8VSB, 16VSB **Single-button presets for Cellular:** CDMA (base), CDMA (mobile), CDPD, EDGE, GSM, NADC, PDC, PHP (PHS), W-CDMA **Wireless networking:** *Bluetooth*™, HIPERLAN/1 (HBR), HIPERLAN/1 (LBR), 802.11b **Digital video:** DTV8, DTV16, DVB16, DVB32, DVB64 **Other:** APCO 25, DECT, TETRA, VDL mode 3 **Filtering Filter types Raised cosine, square-root raised cosine,** IS-95 compatible, Gaussian, EDGE, low pass, rectangular, none Filter length 40 symbols: VSB, QAM, and DVB-QAM where  $\alpha$  < 0.2

20 symbols: all others **User-selectable alpha/BT** Continuously adjustable from 0.05 to 10 **User-defined filters** User-defined impulse response, fixed 20 points/symbol

Maximum 20 symbols in length or 401 points

### **Maximum symbol rate**

Symbol rate is limited only by the measurement span, that is, the entire signal must fit within the analyzer's currently selected frequency span. Example: with raised-cosine filtering

Max symbol rate\* = frequency span

 $1 + \alpha$ 

\*Maximum symbol rate doubled for VSB modulation format.

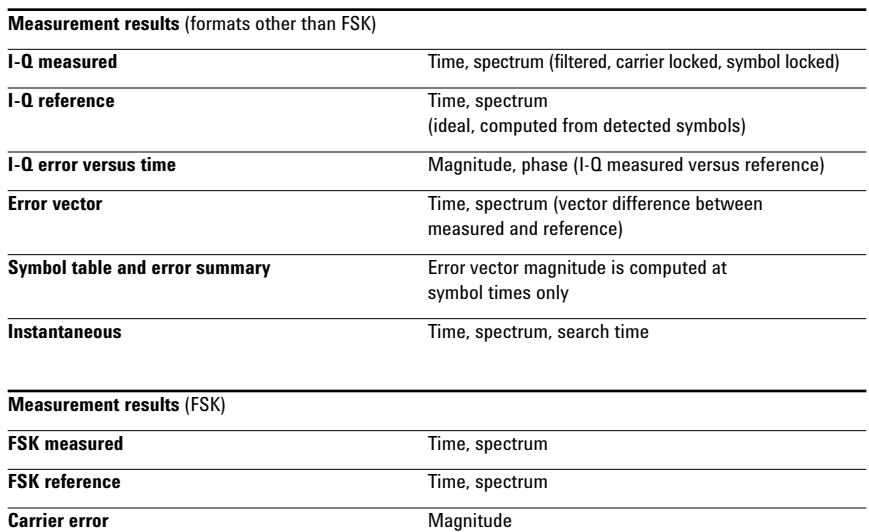

### **Display formats**

The following trace formats are available for measured data and computed ideal reference data, with complete marker and scaling capabilities and automatic grid line adjustment to ideal symbol or constellation states.

**FSK error** Time, spectrum

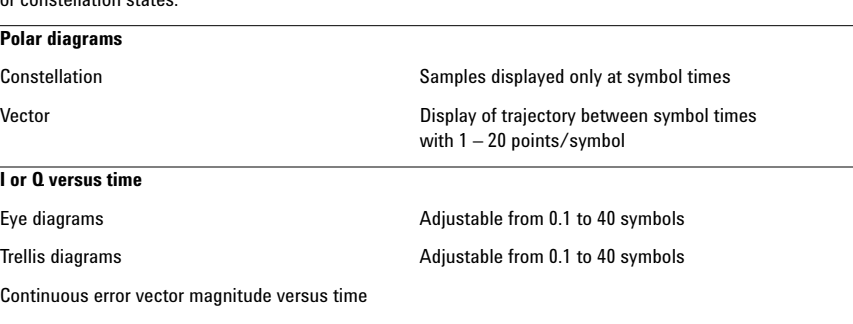

Continuous I or Q versus time

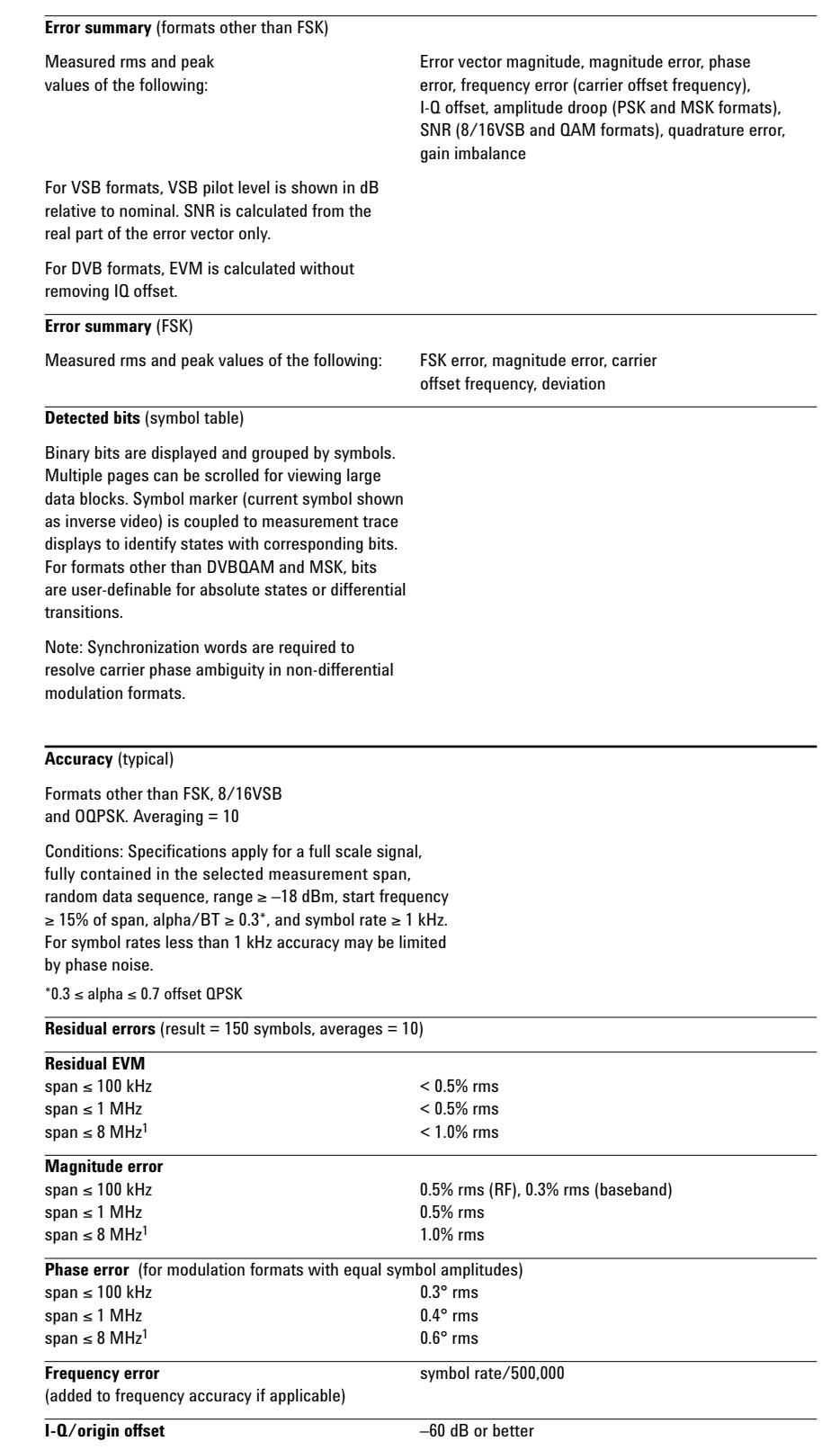

1. For RF only,  $\leq$  5 MHz for baseband.

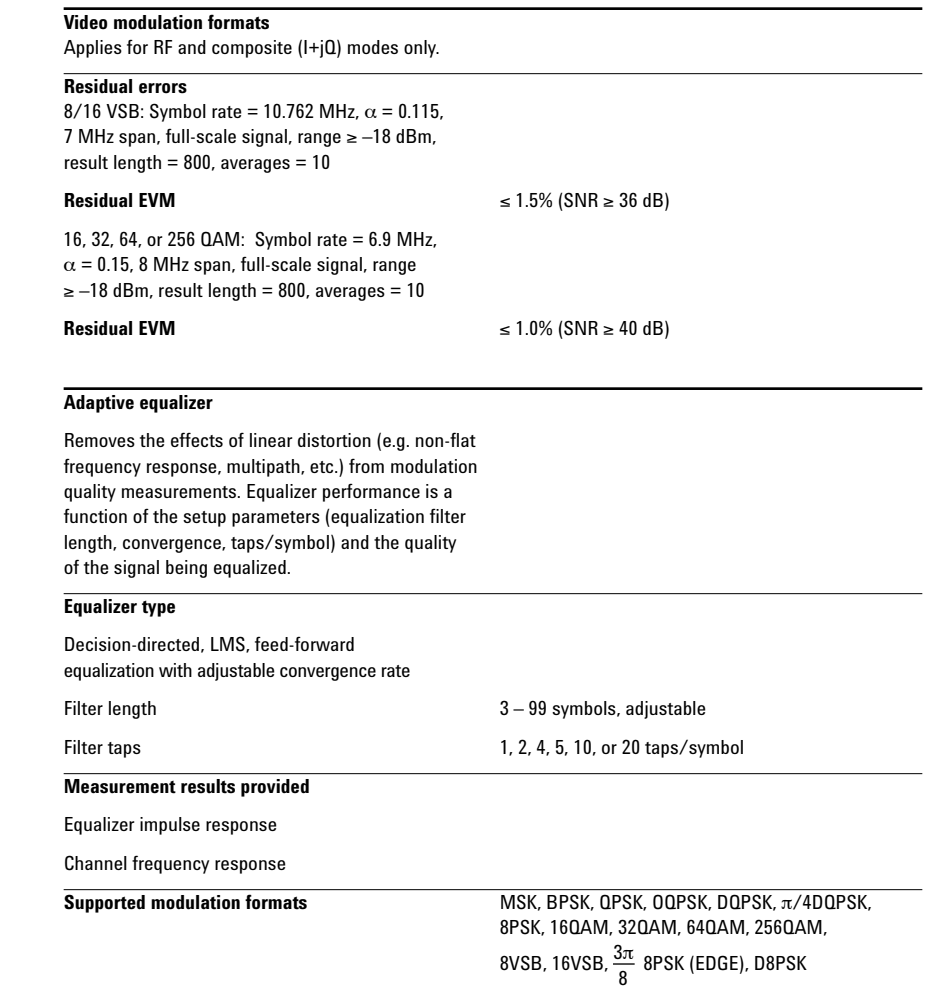

## **3G Modulation Analysis (Option 89601A-B7N) Includes: W-CDMA cdma2000 1xEV-DO TD-SCDMA**

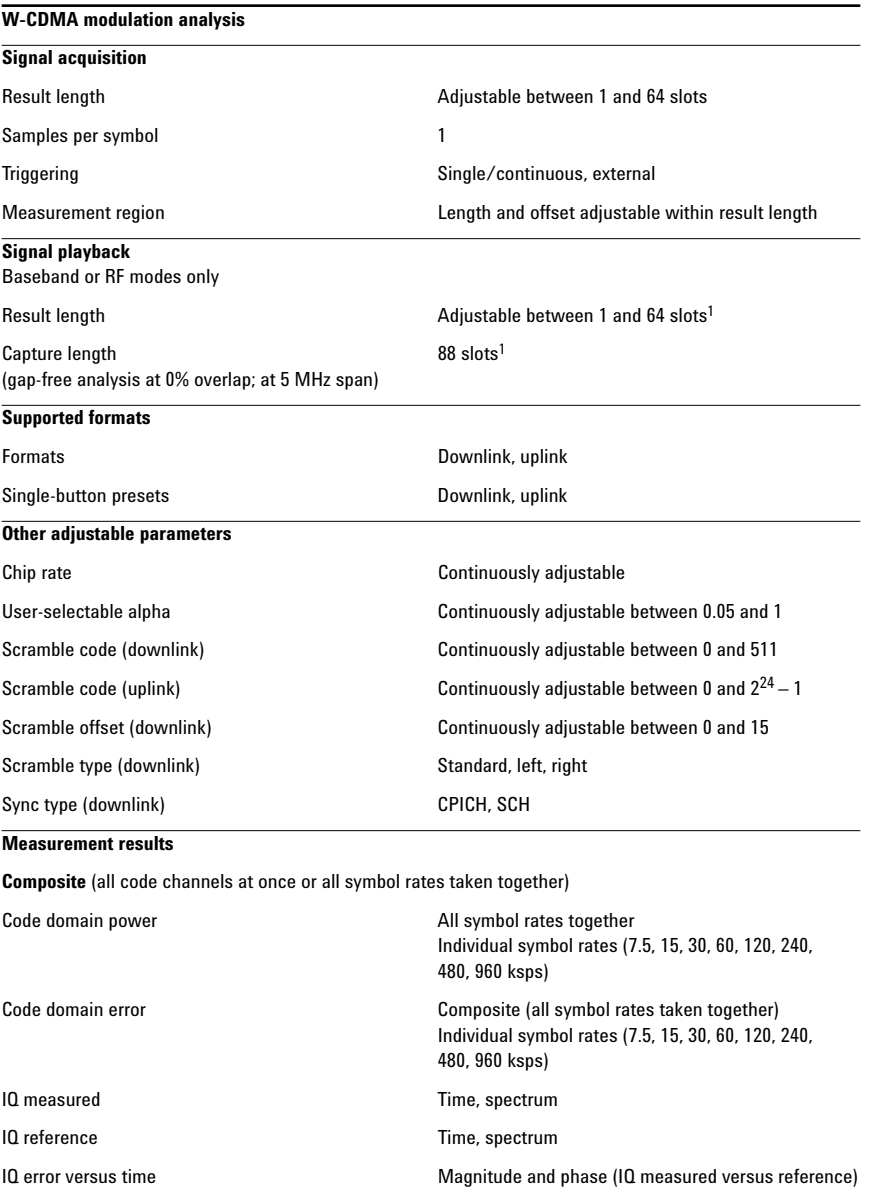

Error vector Time, spectrum (vector difference between measured and reference)

Composite errors **Summary of EVM, magnitude error, phase error, rho,** peak active CDE, peak CDE, Ttrigger, frequency error, IQ offset, slot number

IQ measured Time

IQ reference Time

IQ error versus time Magnitude and phase (IQ measured versus reference)

Error vector Time (vector difference between measured and reference)

Symbol table and error summary Summary of EVM, magnitude error, phase error, slot number, pilot bits, tDPCH

### **Other**

Pre-demodulation Time, spectrum

**Channel** (individual code channel)

1. Forty-three slots maximum for channel 1, baseband mode.

## **Display formats** CDP measurement results **I** and Q shown separately on same trace for uplink Channel measurement results **I** and Q show separately Code order **Code order Hadamard**, bit reverse Other Channels Communication Same as Option 89601A-AYA **Accuracy** (input range within 5 dB of total signal power) **Code domain** CDP accuracy ±0.3 dB (spread channel power within 20 dB of total power) Symbol power versus time  $±0.3$  dB (spread channel power within 20 dB of total power averaged over a slot) **Composite EVM** EVM floor 1.5% or less for pilot only EVM floor **1.5%** or less for test model 1 with 16 DPCH signal

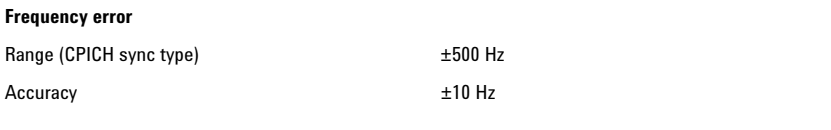

### **cdma2000 modulation analysis**

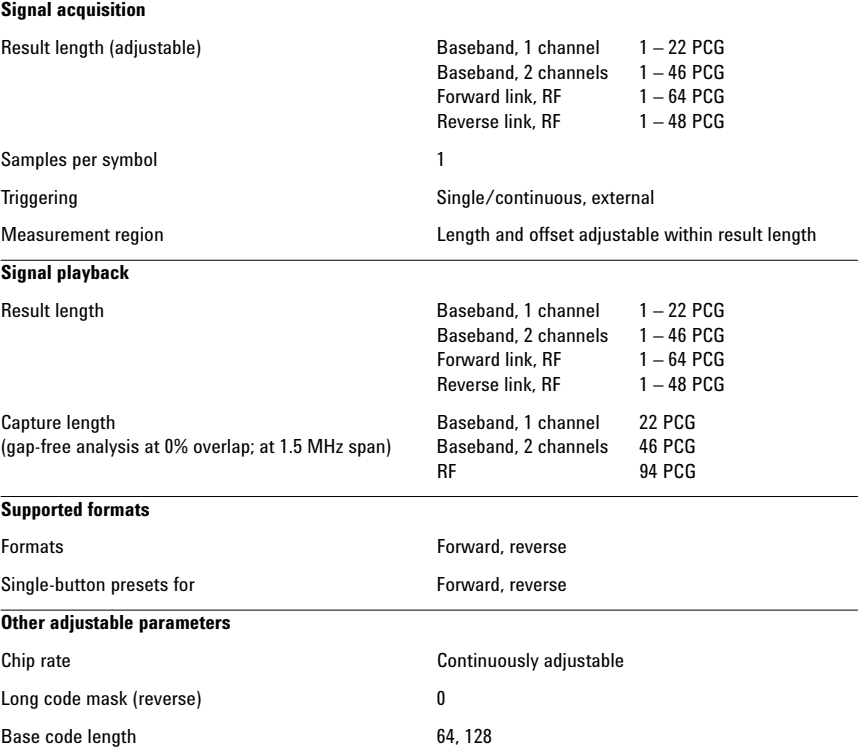

### **Measurement results**

**Composite** (all code channels at once or all symbol rates taken together)

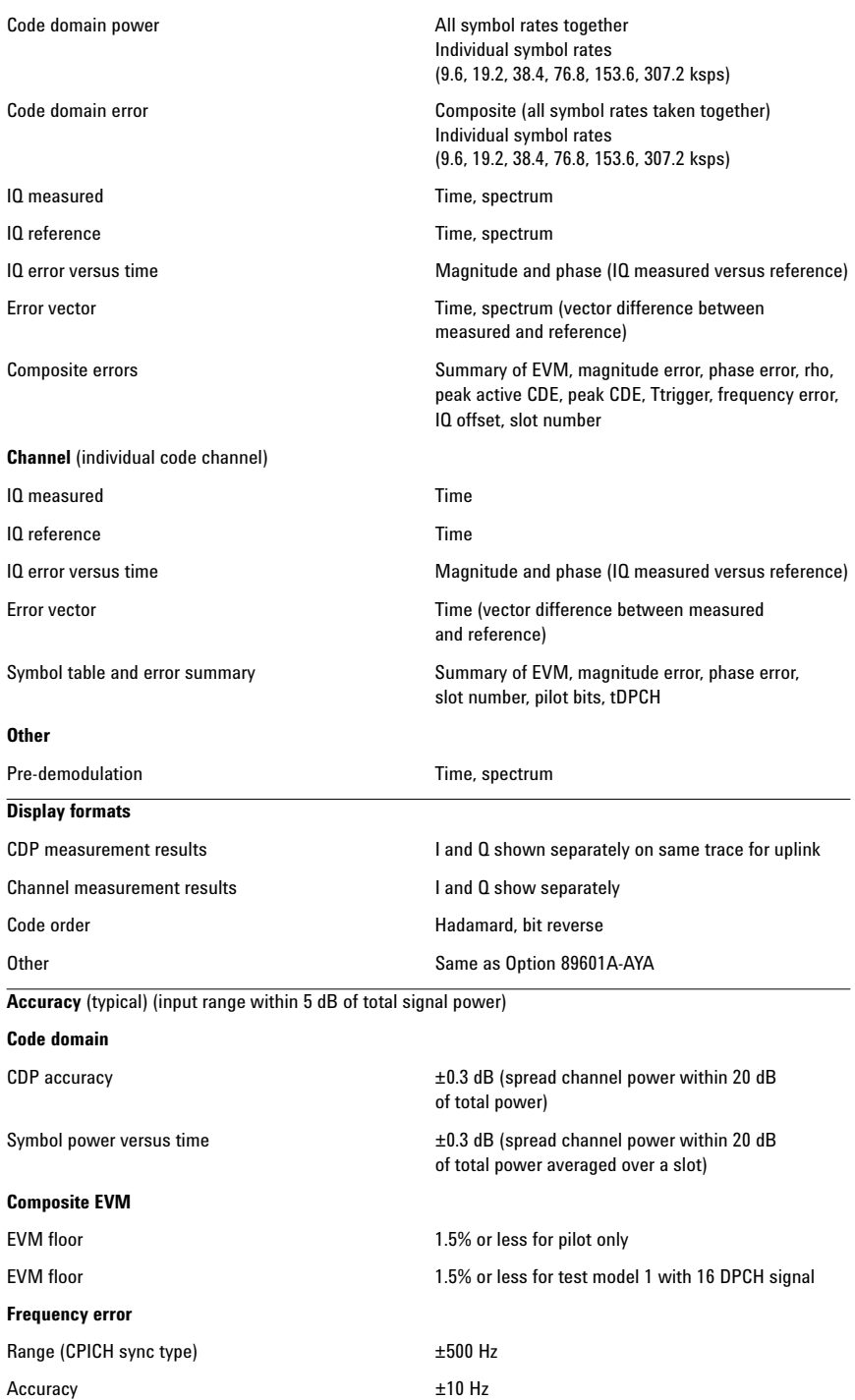

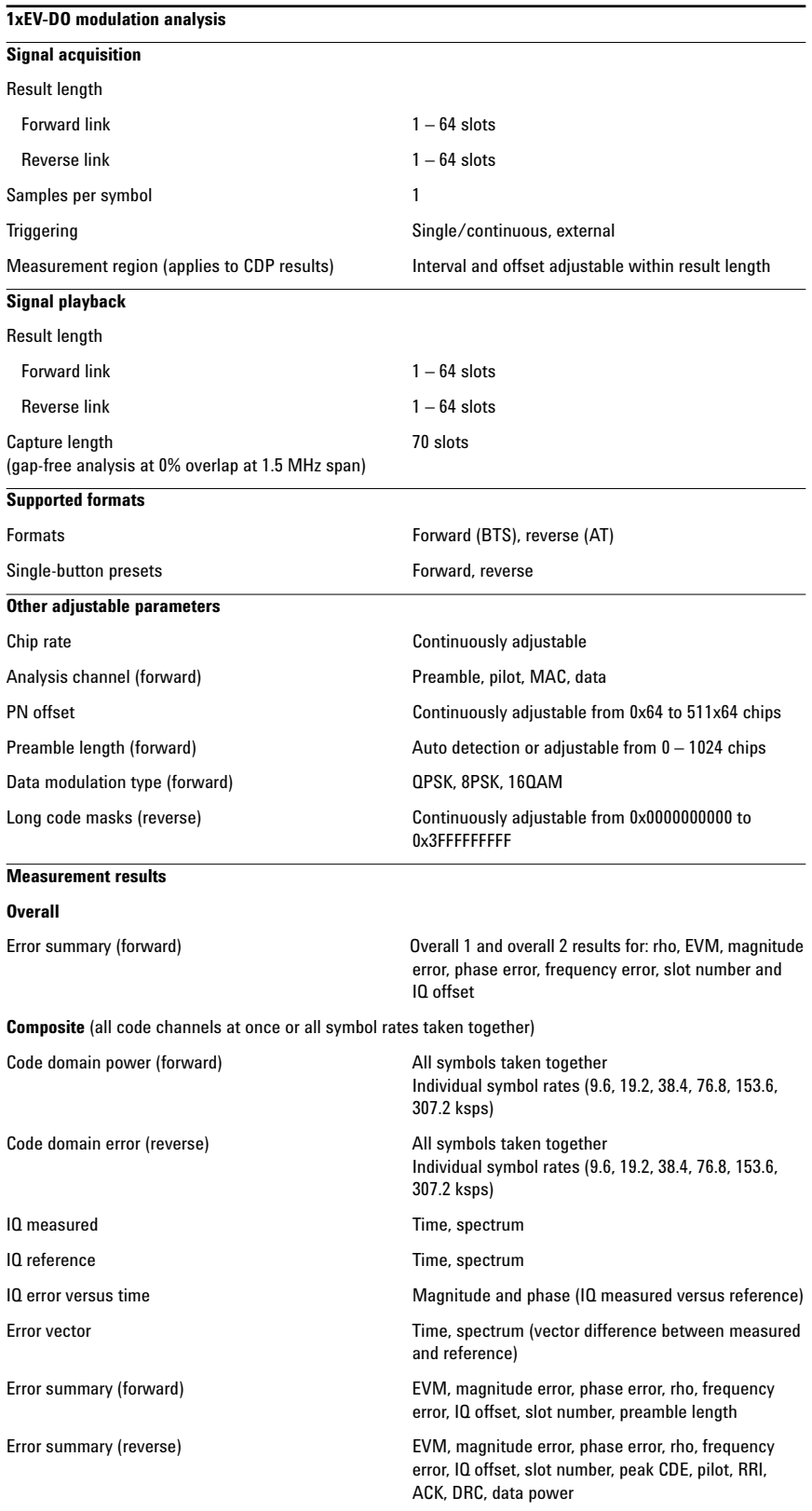

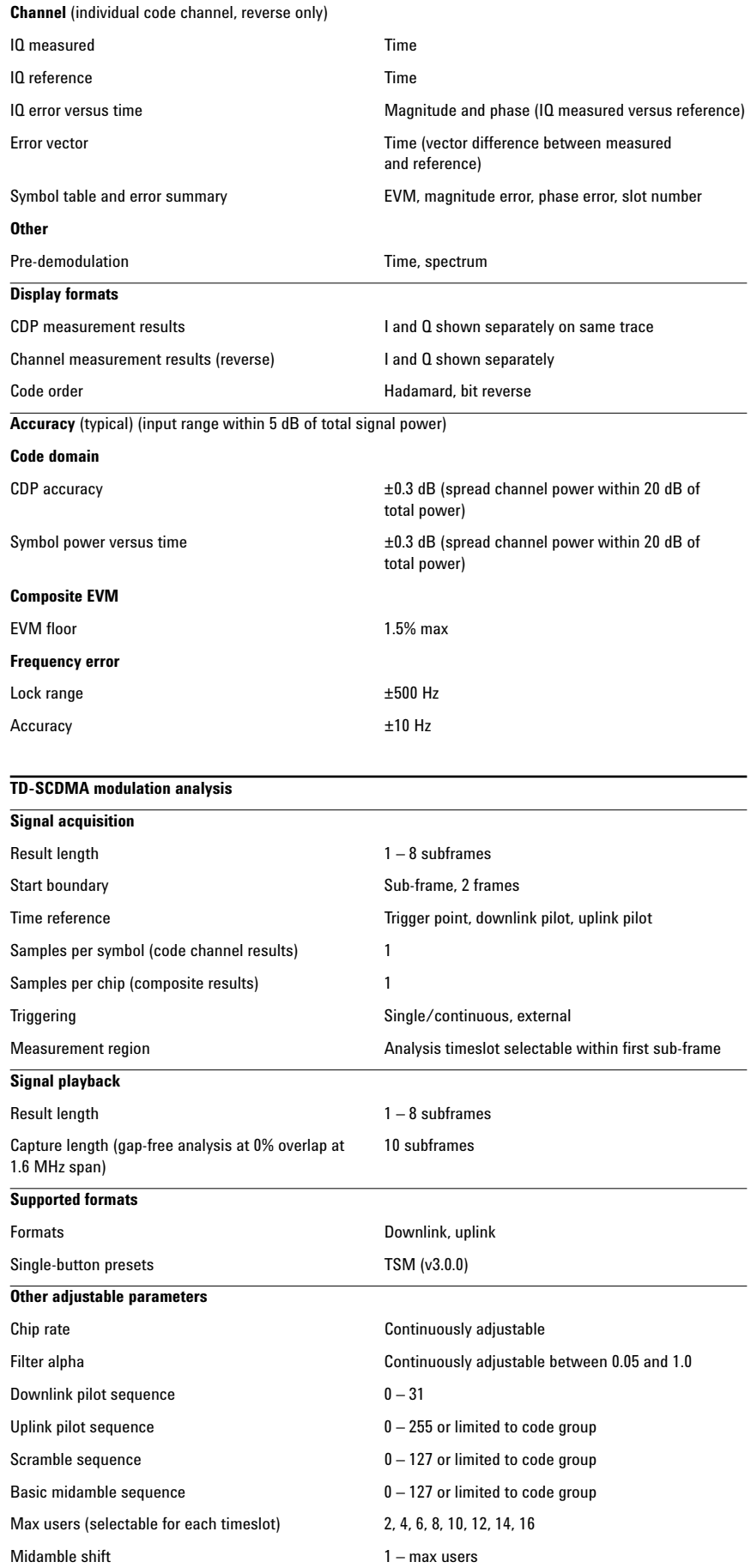

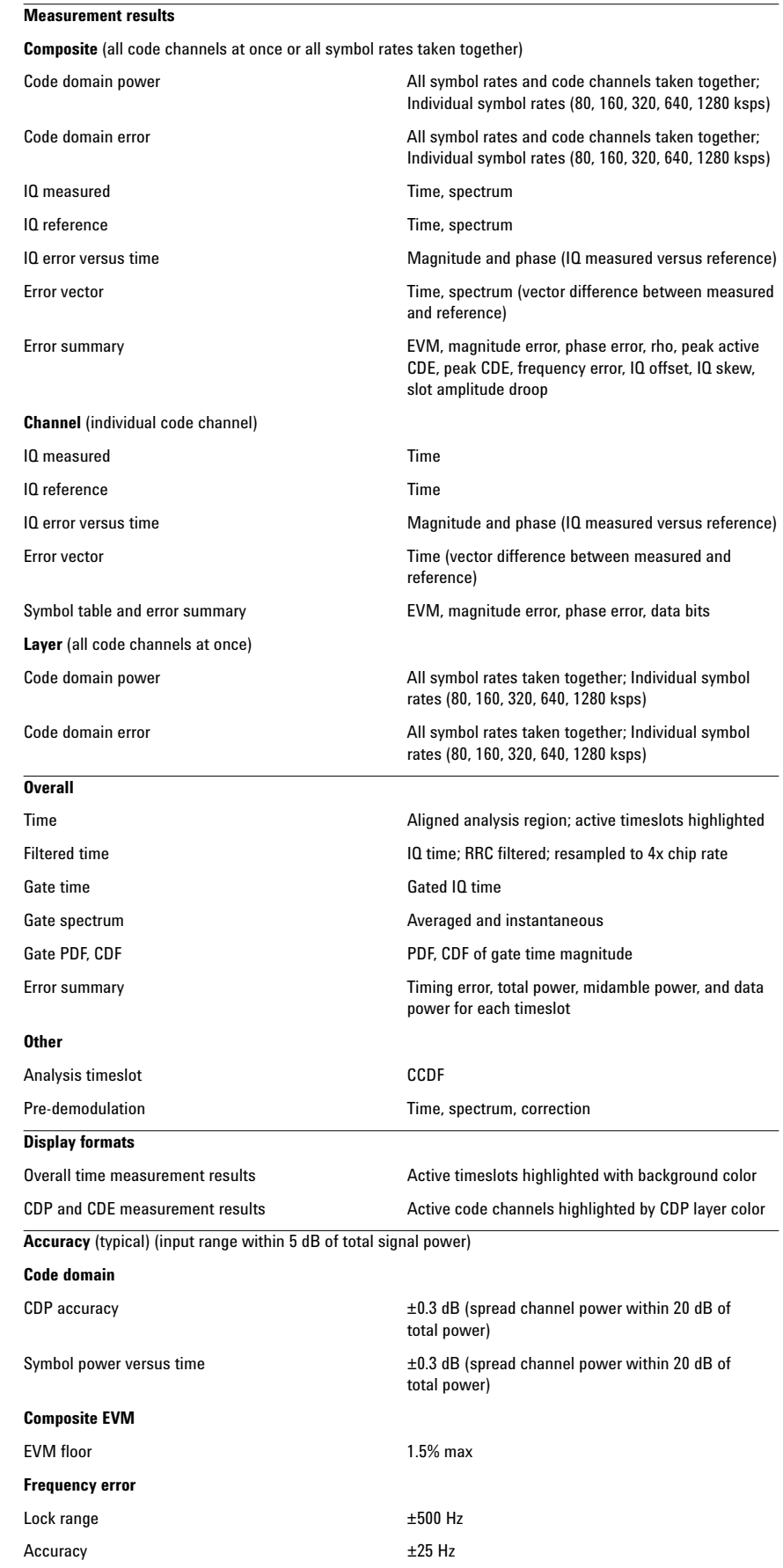

## **Dynamic Links to EEsof ADS (Option 89601A-105)**

This option links the 89600 VSA with design simulations running on the Agilent EEsof Advanced Design System, providing real-time, interactive analysis of results. It adds vector signal analyzer sink and source components to the Agilent Ptolemy simulation environment. When a simulation is run, the 89600 software is automatically launched. The VSA sink component analyzes waveform data from a simulation. Its user interface and measurement functions are the same in this mode as for hardware-based measurements. The VSA source component outputs measurement data to a simulation. Its input data can be from a recording or hardware. Front-end hardware need not be present when using either component, unless live measurements are to be sourced into a simulation**.**

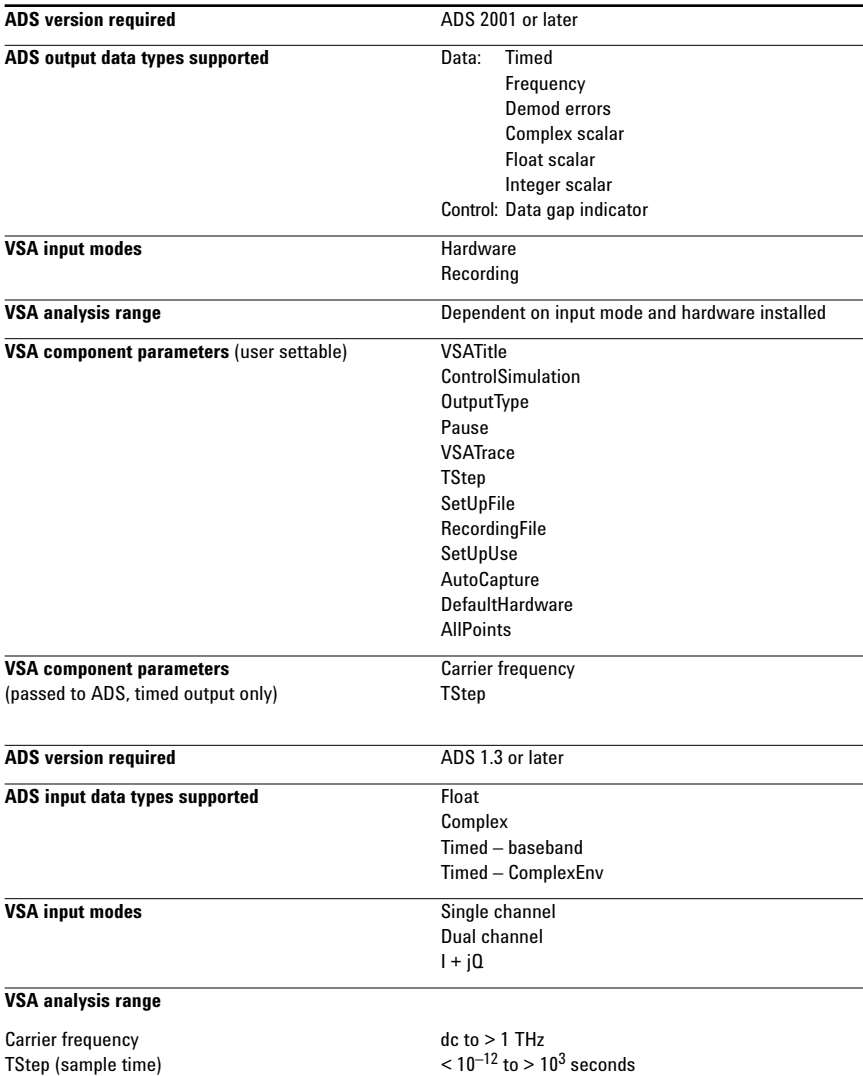

# **Source component**

**Sink component**

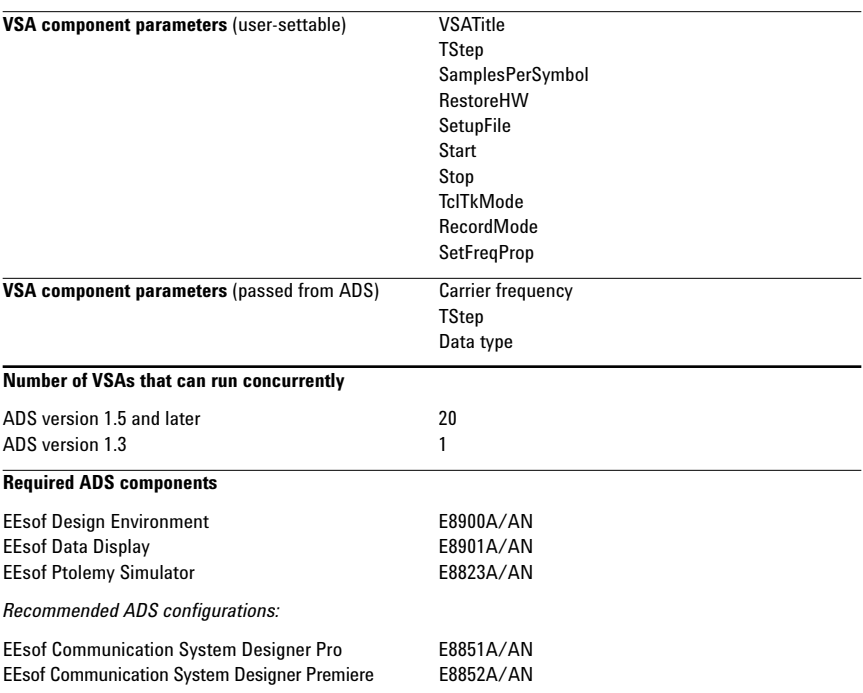

## **Appendix A:**  Configuration requirements

The E4406A/89601A combination requires an E4406A VSA, the 89601A vector signal analysis software with required options, a PC to run the software, and interface cables. The following are the detailed configuration requirements for each item.

### **E4406A VSA transmitter tester**

The E4406A comes equipped with the I/O required to connect it into the combination. Firmware version A.05.32, or later, is required. Option E4406A-B7C, I/Q inputs, is required for baseband measurements.

Option 89601A-B7R WLAN modulation analysis is not recommended due to bandwidth constraints. Software version 3.0, or later is required for baseband I/Q measurements.

### **89601A vector signal analysis software**

The 89601A software requires vector signal analysis, Option 89601A-100, and vector signal analysis. Option 89601A-B7N is required to analyze W-CDMA, cdma2000, TD-SCDMA, and 1xEV-DO signals.

### **PC for 89601A software**

A laptop or desktop PC may be used as long as it meets or exceeds the following minimum requirements<sup>1</sup>:

- •> 300 MHz Pentium® or AMD-K6a,
- •192 MB RAM (256 MB recommended)
- •4 MB video RAM (8 MB recommended)
- •Hard disk with 100 MB of available space
- •Microsoft Windows 2000, XP Professional® (laptop or desktop) or Windows NT 4.0 (service pack 5, or greater required, desktop only)
- •CD-ROM drive (can be provided via network access), 3.5-inch floppy disk drive (can be provided via network access)
- •GPIB or LAN interface (see Table 2)

1. For best immunity from electrostatic discharge (ESD), use a desktop PC.

### **PC to E4406A interface**

The E4406A supports both LAN and GPIB I/O. Table 2 shows the interface cards and connection cables that are recommended for the PC. Figures 1 and 2 show how to make the physical connections.

### **Table 2. PC interfaces and connection cables**

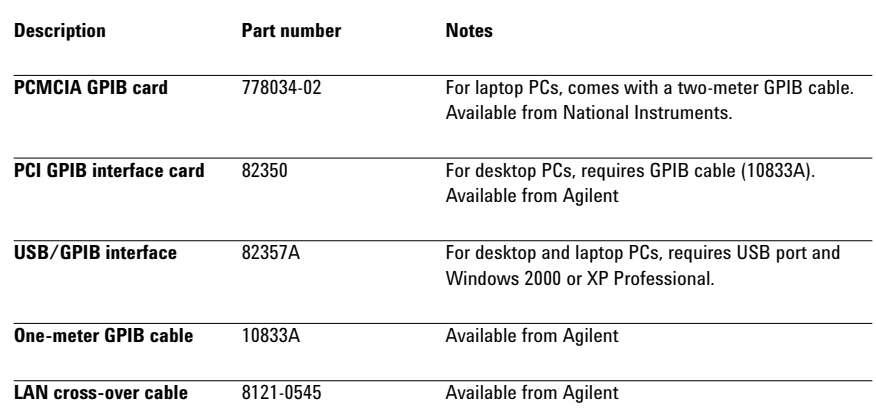

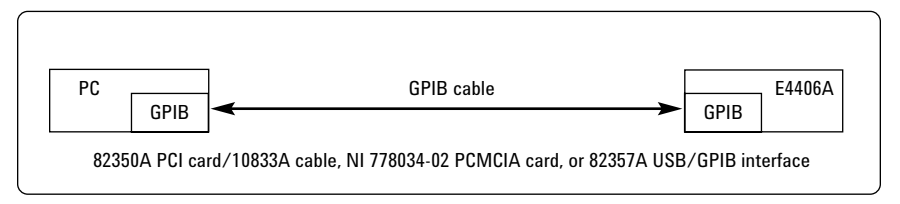

### **Figure 1. GPIB connection**

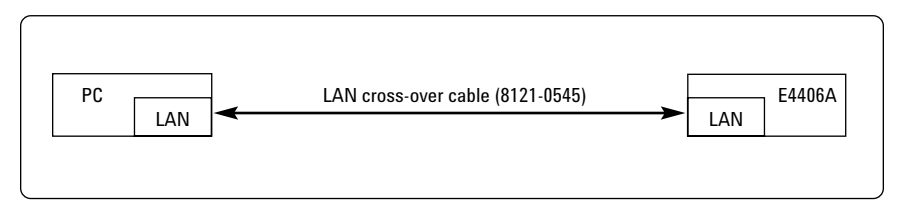

**Figure 2. Point-to-point LAN connection. The PC and the E4406A may also be connected to a multipoint LAN network.**

## **Related Literature**

*89600 Series Wide-Bandwidth Vector Signal Analyzer,* brochure literature number 5980-0723E

*89610A, dc-40 MHz, Vector Signal Analyzer,* data sheet literature number 5980-1259E

*89640A, dc-2700 MHz, Vector Signal Analyzer,* data sheet literature number 5980-1258E

*E4406A Vector Signal Analyzer,* brochure literature number 5968-7618E

*E4406A Vector Signal Analyzer,* data sheet literature number 5968-3030E

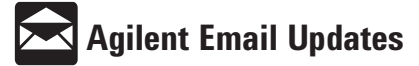

**www.agilent.com/find/emailupdates** Get the latest information on the products and applications you select.

Pentium is a U.S. registered trademark of Intel Corporation. Microsoft, Windows, Windows NT, ActiveX, Excel, Visual Basic, Visual C++, NetMeeting, and XP Professinal are U.S. registered trademarks of Microsoft Corporation. MATLAB is a U.S. registered trademark of The Math Works, **Incorporated** 

*Bluetooth* is a trademark owned by the Bluetooth SIG, Inc.

pcAnywhere is a trademark of Symantec, Inc.

National Instruments is a registered trademark of National Instruments, Inc.

### **Agilent Technologies' Test and Measurement Support, Services, and Assistance**

Agilent Technologies aims to maximize the value you receive, while minimizing your risk and problems. We strive to ensure that you get the test and measurement capabilities you paid for and obtain the support you need. Our extensive support resources and services can help you choose the right Agilent products for your applications and apply them successfully. Every instrument and system we sell has a global warranty. Support is available for at least five years beyond the production life of the product. Two concepts underlie Agilent's overall support policy: "Our Promise" and "Your Advantage."

### **Our Promise**

Our Promise means your Agilent test and measurement equipment will meet its advertised performance and functionality. When you are choosing new equipment, we will help you with product information, including realistic performance specifications and practical recommendations from experienced test engineers. When you use Agilent equipment, we can verify that it works properly, help with product operation, and provide basic measurement assistance for the use of specified capabilities, at no extra cost upon request. Many self-help tools are available.

### **Your Advantage**

Your Advantage means that Agilent offers a wide range of additional expert test and measurement services, which you can purchase according to your unique technical and business needs. Solve problems efficiently and gain a competitive edge by contracting with us for calibration, extra-cost upgrades, out-of-warranty repairs, and onsite education and training, as well as design, system integration, project management, and other professional engineering services. Experienced Agilent engineers and technicians worldwide can help you maximize your productivity, optimize the return on investment of your Agilent instruments and systems, and obtain dependable measurement accuracy for the life of those products.

### **Agilent T&M Software and Connectivity**

Agilent's Test and Measurement software and connectivity products, solutions and developer network allows you to take time out of connecting your instruments to your computer with tools based on PC standards, so you can focus on your tasks, not on your connections. Visit **www.agilent.com/find/connectivity** for more information.

**By internet, phone, or fax, get assistance with all your test & measurement needs Online Assistance: www.agilent.com/find/assist**

**Phone or Fax**

**United States:** (tel) 800 452 4844 **Canada:** (tel) 877 894 4414 (fax) 905 282 6495 **China:** (tel) 800 810 0189 (fax) 800 820 2816 **Europe:** (tel) (31 20) 547 2323 (fax) (31 20) 547 2390 **Japan:** (tel) (81) 426 56 7832 (fax) (81) 426 56 7840 **Korea:** (tel) (82 2) 2004 5004 (fax) (82 2) 2004 5115 **Latin America:** (tel) (305) 269 7500 (fax) (305) 269 7599 **Taiwan** : (tel) 0800 047 866 (fax) 0800 286 331 **Other Asia Pacific Countries:** (tel) (65) 6375 8100 (fax) (65) 6836 0252 Email: tm\_asia@agilent.com

Product specifications and descriptions in this document subject to change without notice.

© Agilent Technologies, Inc. 2002 Printed in USA, *December 9, 2002* 5988-2906EN

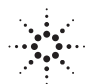